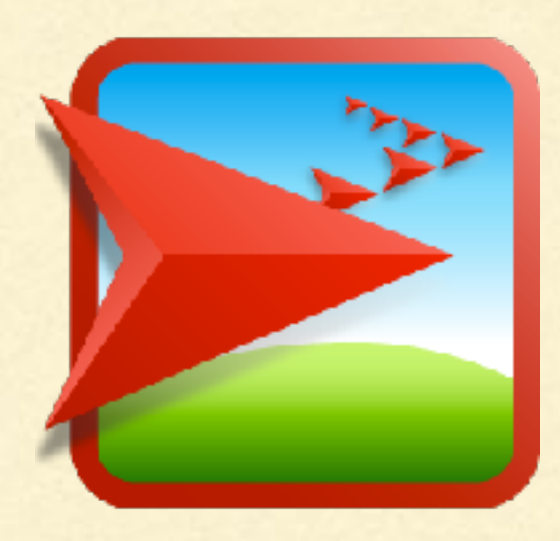

# NETLOGO TUTORIAL I

Lisa McManus NBHS STEM Club

# AGENT-BASED MODELS (ABMS)

- Computational method where a phenomenon is modeled in terms of agents and their interactions
- **ABMs** represent a bottom-up modeling approach, where we provide rules for the behavior of each individual
- **Example rules for simple entities"**

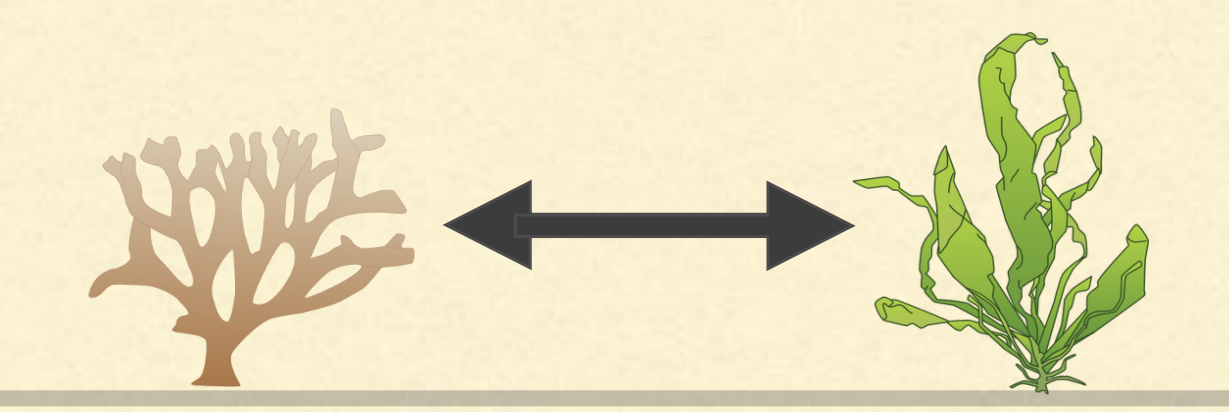

# NETLOGO

- **NetLogo is an agent-based modeling environment**
- Created by Uri Wilensky in 1999
- Currently being developed at the Center for Connected Learning and Computer-Based Modeling at Northwestern University

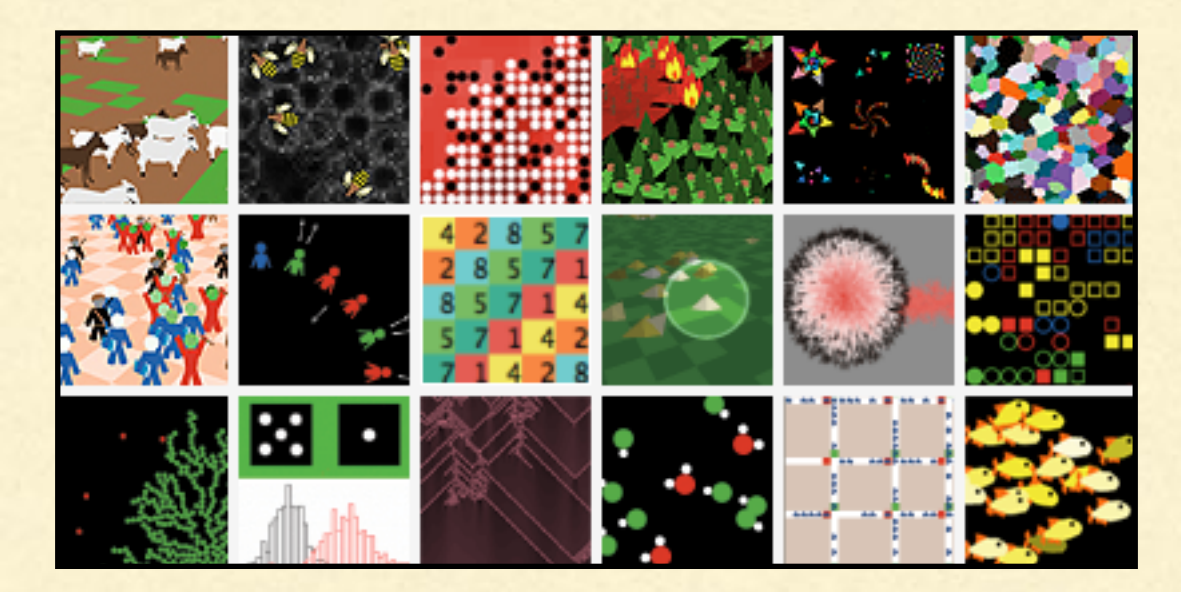

### AGENTS

- **Agents are objects that follow instructions**
- NetLogo has 4 types: **turtles**, **patches**, **links** and the **observer**
- **Turtles** move around in a 2d world
- Each **patch** is a square piece of "ground" over which turtles can move  $\blacksquare$
- **Links** connect 2 **turtles** п
- The **observer** looks out onto the world and gives instructions

# [HTTPS://NETLOGOWEB.ORG](https://NetlogoWeb.org)

- Go to the website listed above
- Under the 'Search the Models Library' Tab go to 'Code Examples/ Tutorial 3'

# COMMAND CENTER

Type each of the following statements, one at a time, into the command center command line (hit enter after each instruction):

*clear-all*

*create-turtles 50 [set color red]*

*ask turtles [forward 15]*

*ask turtle 0 [set color green set pcolor blue]*

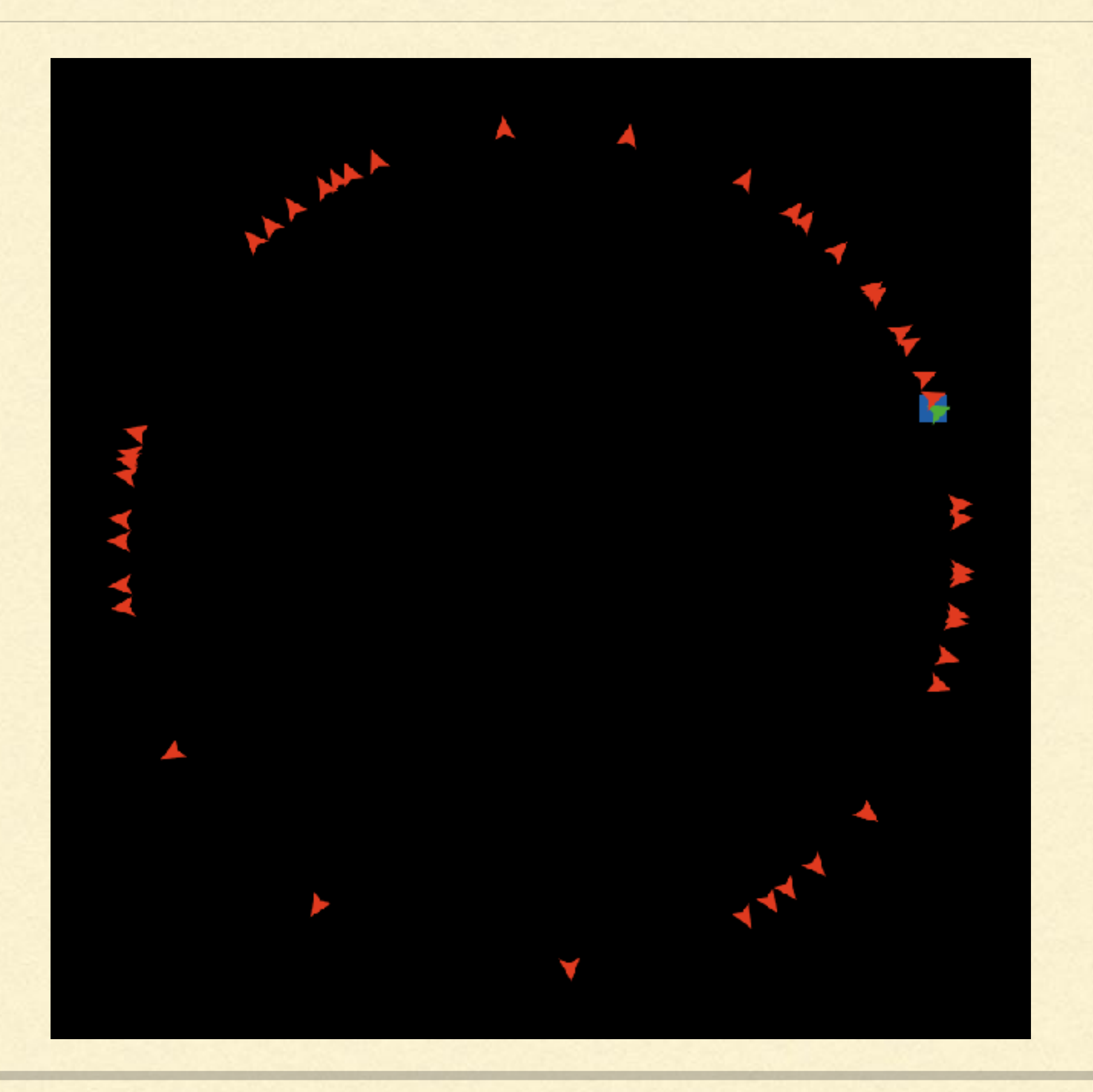

# NOTES ON TURTLES

- **Turtles must be created and do not exist by default**
- **Turtles move across the patches in the view**
- We can command the observer to **ask** every turtle to move
- Blocks of related code are inside brackets: [forward 10]
- A turtle is identified by its id or 'who' value

# COMMAND CENTER

You change who you issue commands to. This is called changing the **context**:

- **observer** context: m.
	- used to create new turtle and link agents
	- issue commands to the interface window (like clear-all)  $\begin{array}{c} \begin{array}{c} \begin{array}{c} \begin{array}{c} \end{array} \end{array} \end{array} \end{array} \end{array}$
	- can be used to instruct pass commands to patches or turtles
- **patches** context: give instructions directly to **patches**
- **turtles** context: give instructions directly to **turtles**  $\begin{array}{c} \begin{array}{c} \begin{array}{c} \begin{array}{c} \end{array} \end{array} \end{array} \end{array} \end{array} \end{array}$
- **links** context: give instructions directly to **links** $\begin{array}{c} \hline \end{array}$

# TURTLES CONTEXT

- Switch to the turtle context by clicking on the front of the command line and choosing  $\blacksquare$ turtles.
- Enter the following commands. Don't include the part with ;; These are comments and will  $\blacksquare$ be very important when we code our project

*fd 5 ;; move forward 5 units*

*rt 180 ;; turn right 180 degrees* 

*pd fd 5 pu ;; pen-down, move forward 5, pen-up*

*set hidden? true ;; turn invisible*

*set pcolor white ;; set patch color to white*

#### PRIMITIVES

- Primitives are **variables** (attributes) and **instructions** (commands) that are built into the language
- We didn't have to create these
- The instructions like *forward* and *clear-all*, and variables like *color* and *pcolor* are all referred to as **primitives**

# WORKING WITH TURTLES *inspect turtle 0*

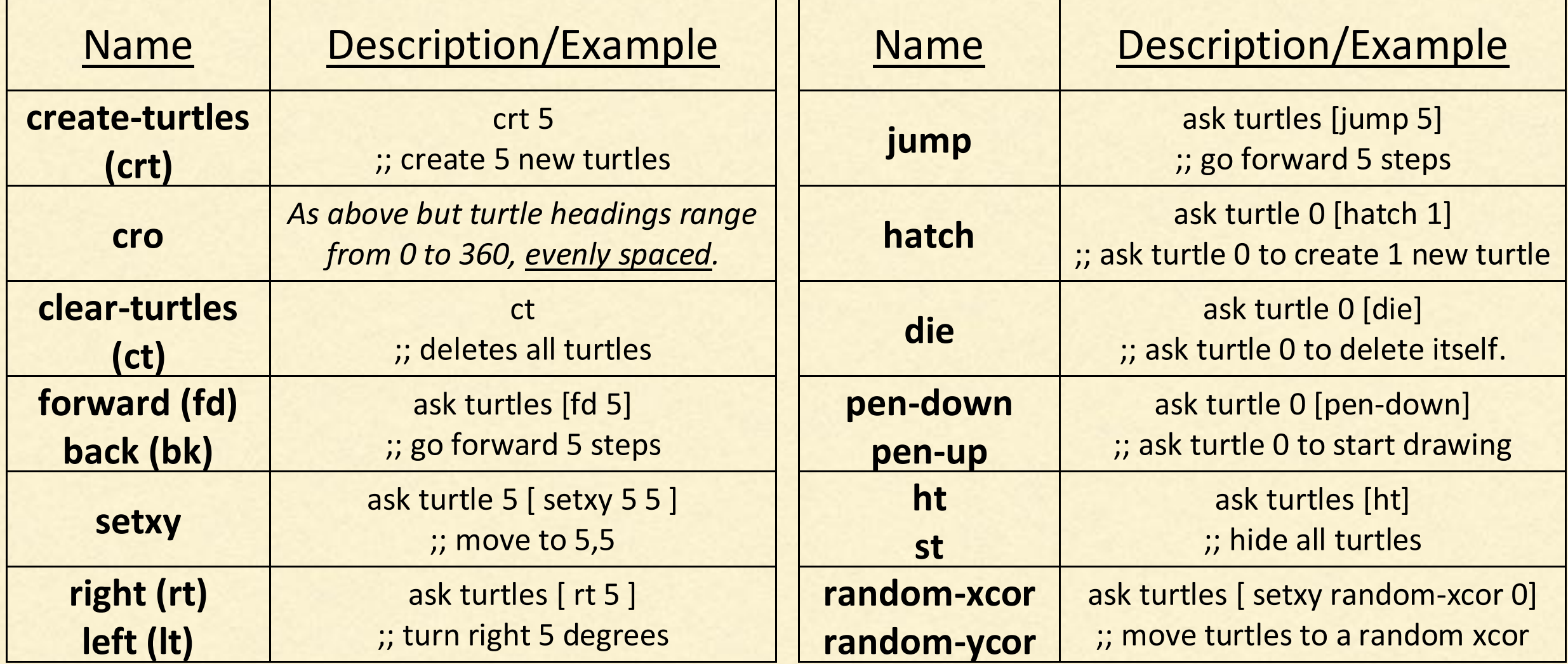

**Instructions**: Each turtle comes with many built-in procedures (functions). Here are few:

#### EXERCISE

Draw a square using a turtle 

**The following commands might be useful:** *set heading x* ;; x is an angle between 0 and 360 *pen-down clear-all*

*forward* or *fd*

*back* or bk

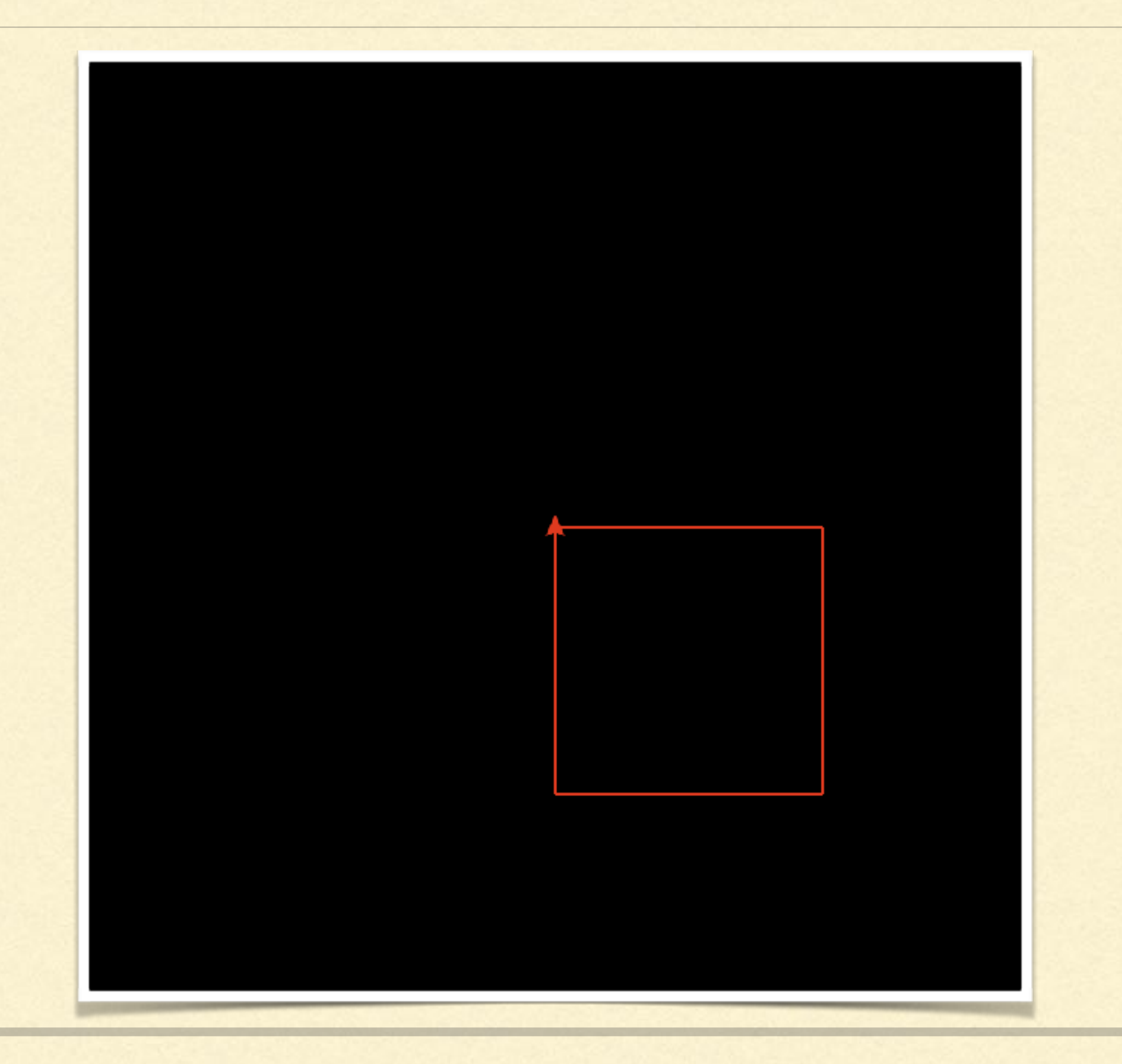

# PATCH CONTEXT

- **NetLogo works in a 2d** world with a coordinate system
- **Change the command** context from **turtles** to **observer**
- **Enter the following** commands:

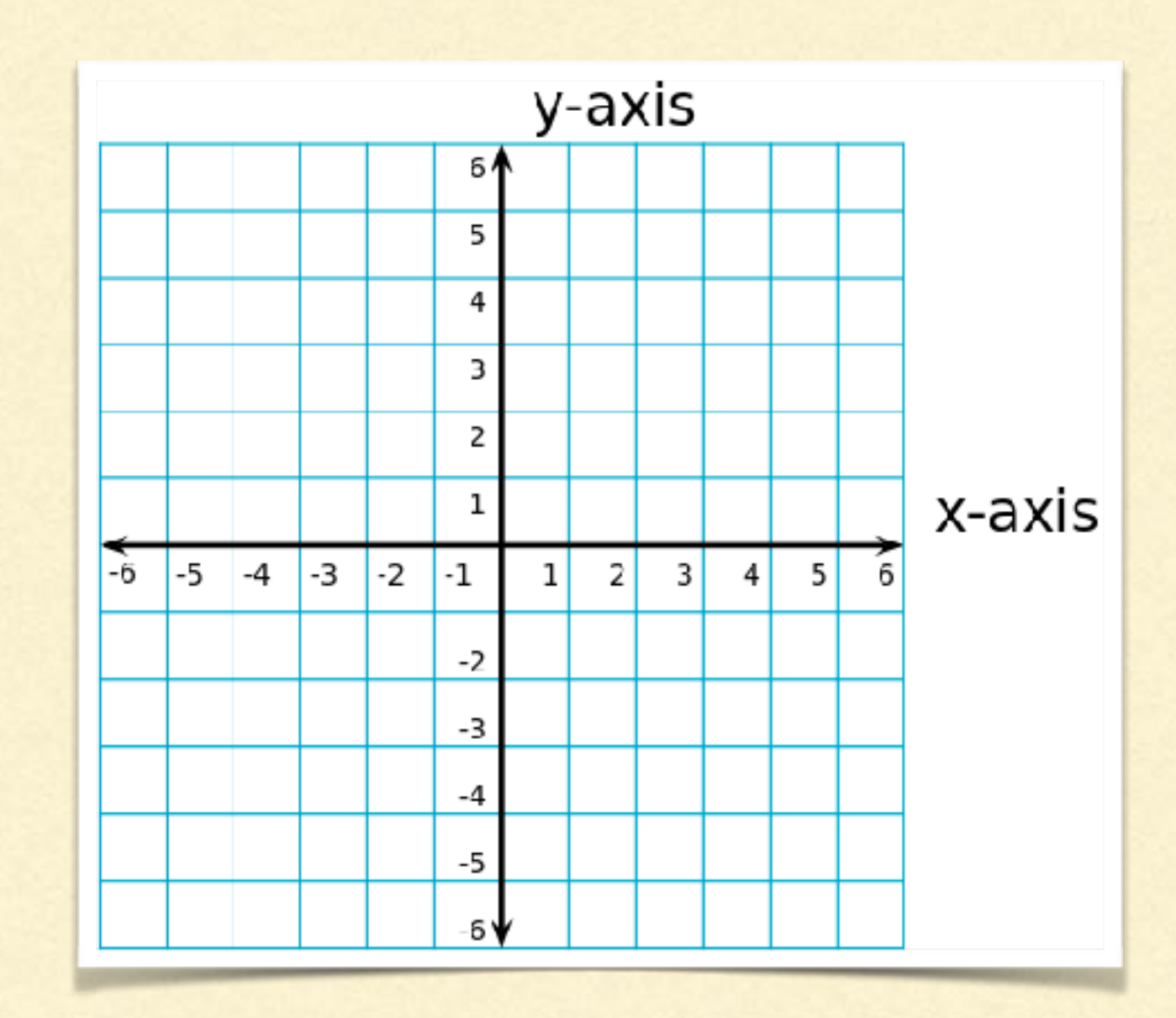

```
clear-all
ask patches [set pcolor yellow]
ask patches with [pxcor < -5] [set pcolor black]
ask patches with [pycor > 5] [set pcolor green]
ask patch 0 0 [set pcolor red]
watch patch 0 0 
reset-perspective
ask patch 0 0 [ask neighbors[set pcolor [pcolor] of myself] ]
```
*clear-patches ask patches [set color random 140] ca ;; short for clear-all ask patches [set pcolor white]*

# NOTES ON PATCHES

- **Patches exist by default no need to create them**
- **Can execute commands**
- Do not move
- **Often used to represent the environment or resources**
- **Example 20 In Sprout** turtles and affect other patches
- **Uniquely identified by coordinates (pxcor, pycor)**

## HOW DO YOU MAKE THIS?

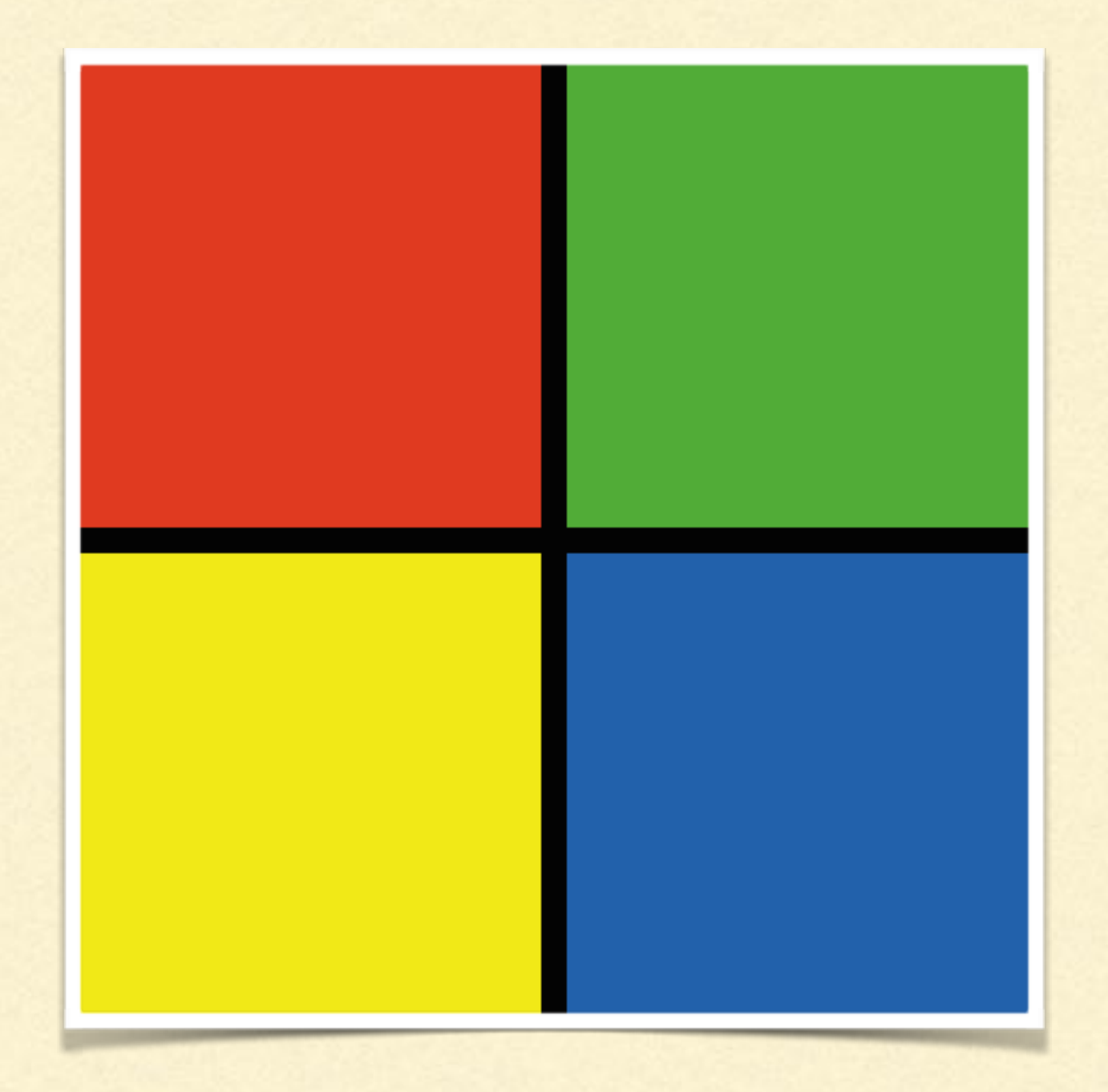

Hint: you can have more than one condition or "with" per command

#### PROCEDURES

- A set of instructions is known as a procedure or a function
- Click on the 'NetLogo Code' tab: select all the text and delete (Ctrl-A and Delete)  $\blacksquare$
- Type the following and then press 'Recompile Code' ш

```
to goBoom
   clear-all
   create-turtles 25 [set color red]
   ask turtles
      pen-down
      forward 
   ]
end
```
- Change to the observer context in the Command Center  $\blacksquare$
- **Type 'goBoom' and hit enter, try this a few times**
- Why does this procedure look slightly different each time?

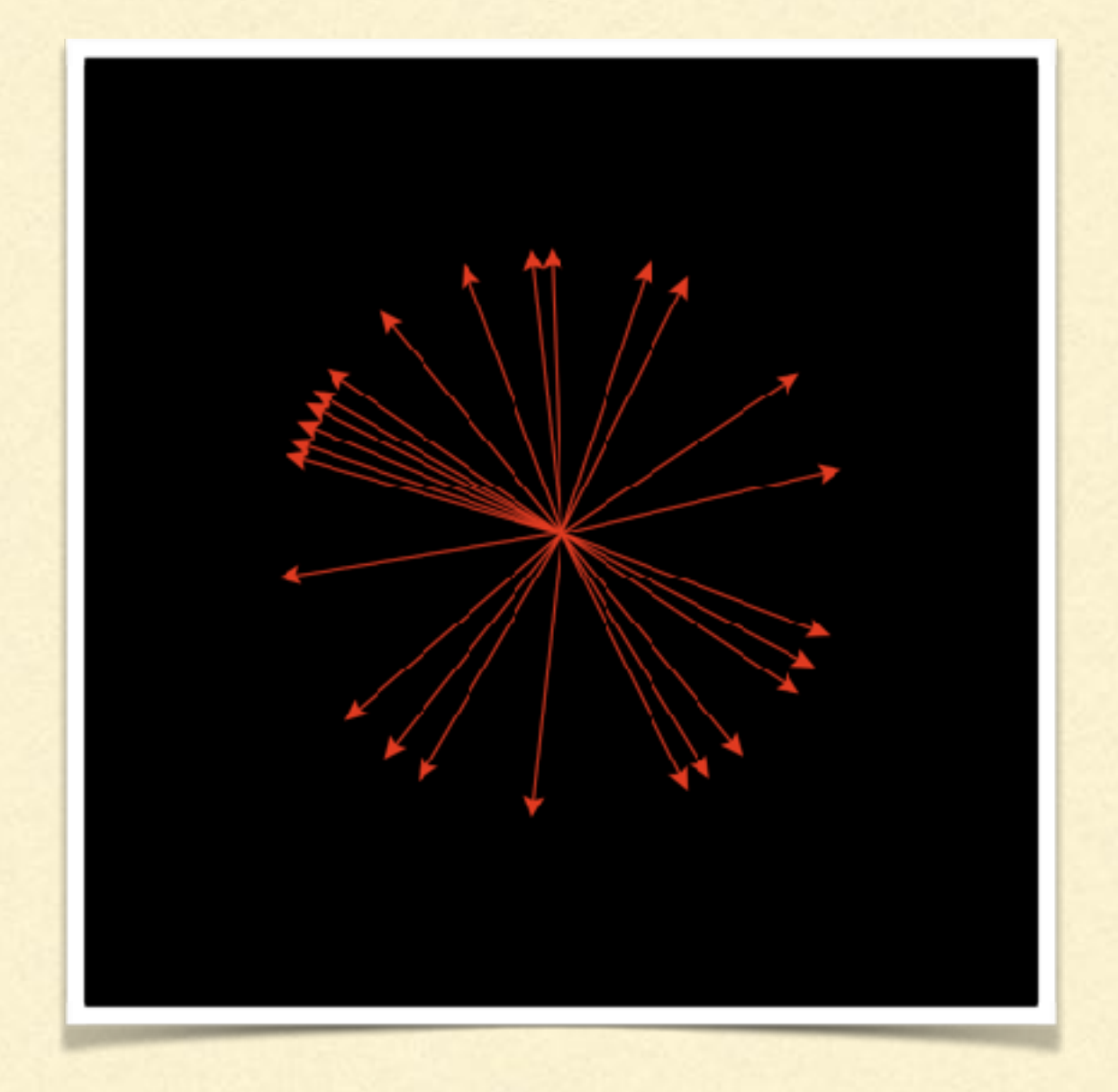

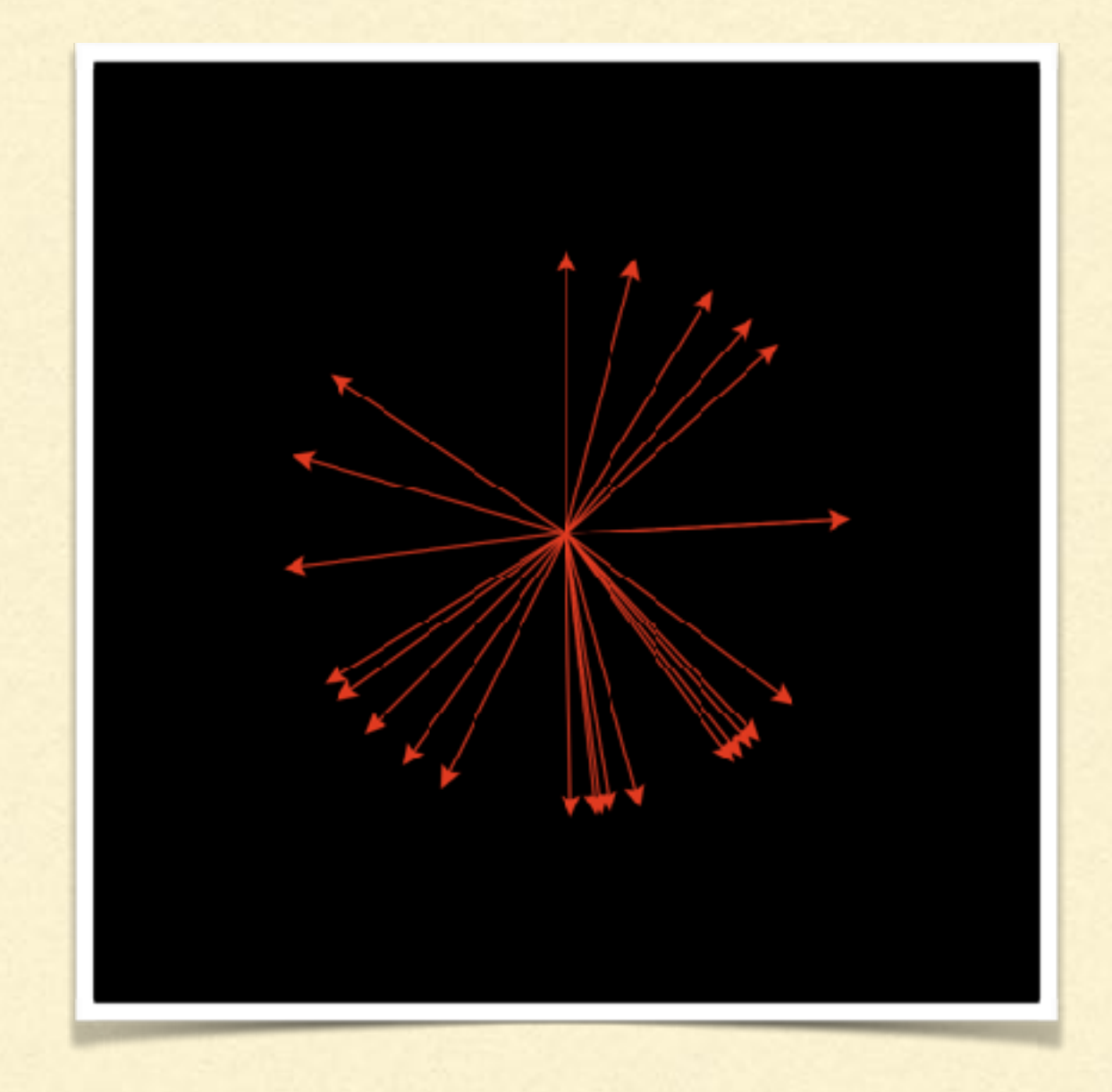

# HOW DO YOU MAKE THIS?

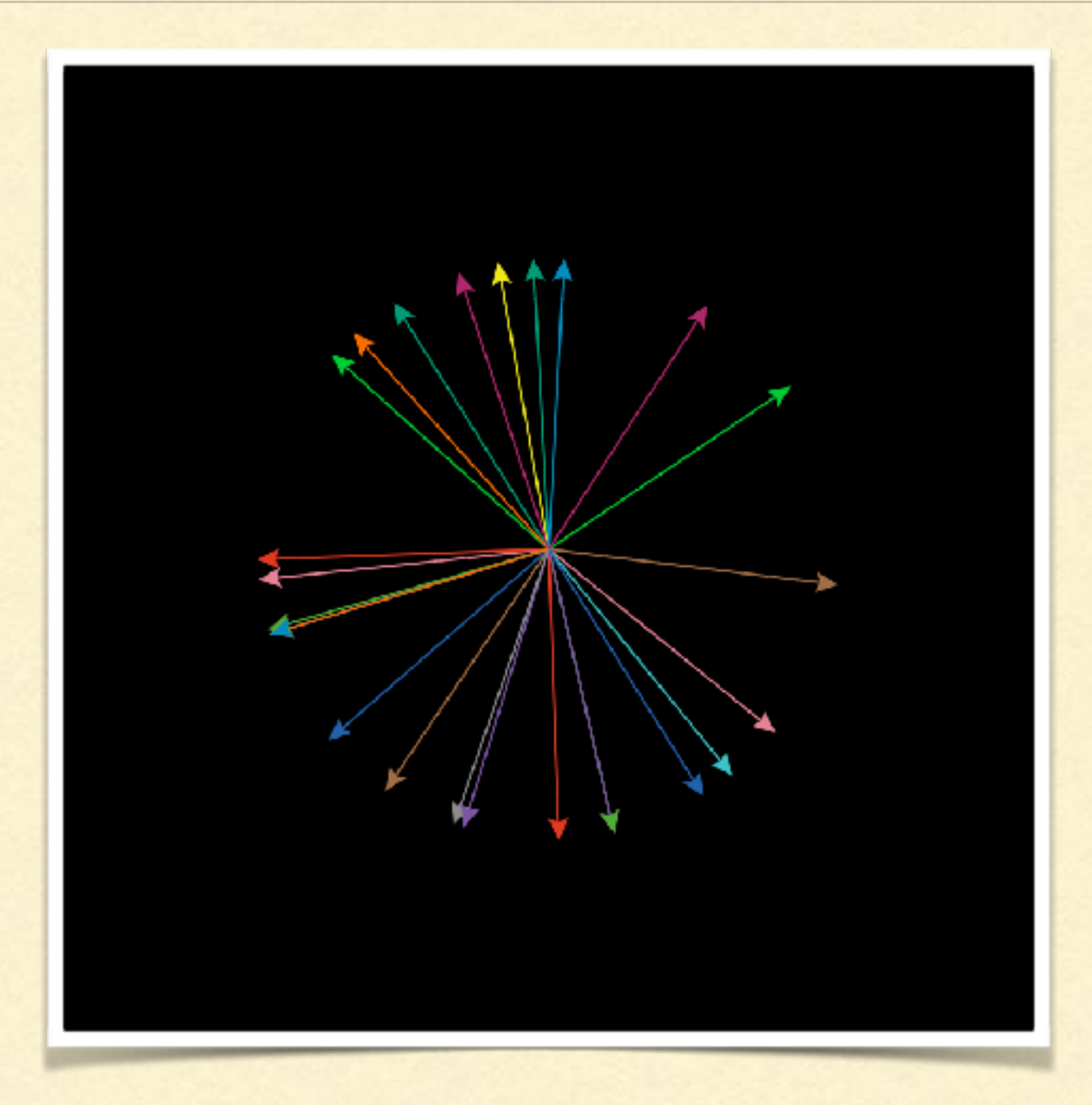

#### NETLOGO SHAPES

Row 1: default, airplane, arrow, box, bug, butterfly, car Row 2: circle, circle 2, cow, cylinder, dot, face happy, face neutral Row 3: face sad, fish, flag, flower, house, leaf, line Row 4: line half, pentagon, person, plant, sheep, square, square 2 Row 5: star, target, tree, triangle, triangle 2, truck, turtle Row 6: wheel, x

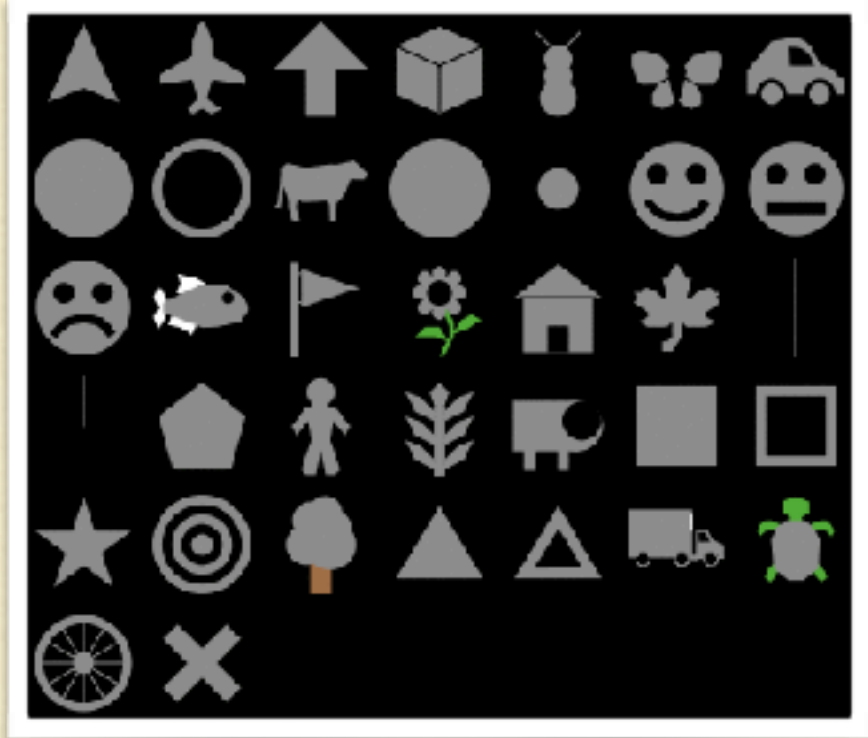